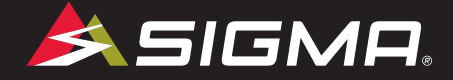

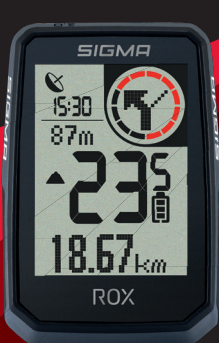

VIDEOS & COMPLETE MANUAL AT

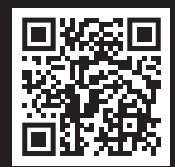

 $\bigoplus$ 

# $ROX$ <sub>2.0</sub>

GPS BIKE COMPUTER |SHORT MANUAL

 $\bigcirc$ 

 $\bigoplus$ 

7:37:60

 $\overline{4}$ 

⊕

# **REMARKS**

- EN This manual is a quick guide. You can access the detailed instructions by following this link:
- DE Bei dieser Anleitung handelt es sich um eine Kurzanleitung. Die ausführliche Anleitung erreichen Sie, indem Sie diesem Link folgen:

♠

⊕

- FR Ce manuel est une version abrégée. Vous trouverez la version complète sous le lien suivant :
- IT La presente guida è una versione ridotta. La guida completa è disponibile al seguente link:
- ES Este manual es sólo una guía rápida. El manual detallado está a tu disposición en este enlace:
- NL Dit is een beknopte handleiding. De uitgebreide handleiding kunt u inzien via deze link:
- PL Niniejsza instrukcja jest instrukcją skróconą. Instrukcja szczegółowa jest dostępna pod tym linkiem:
- **CZ**  Toto je stručný návod k obsluze. Návod <sup>v</sup> úplném znění najdeš pod tímto odkazem:

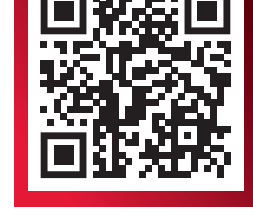

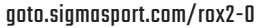

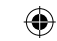

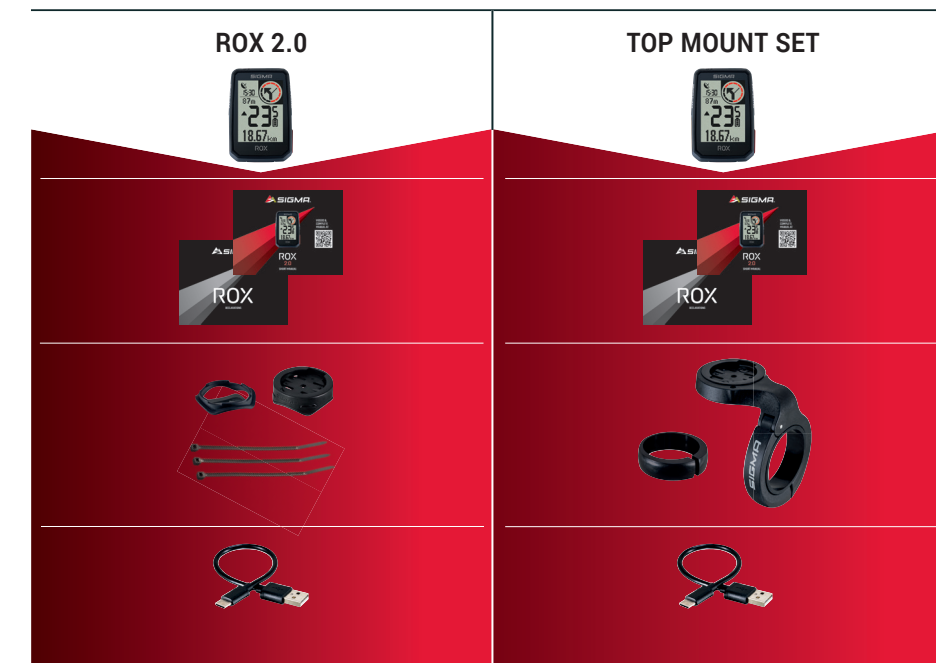

 $\bigoplus$ 

**CONTENTS**

# **INSTALLATION**

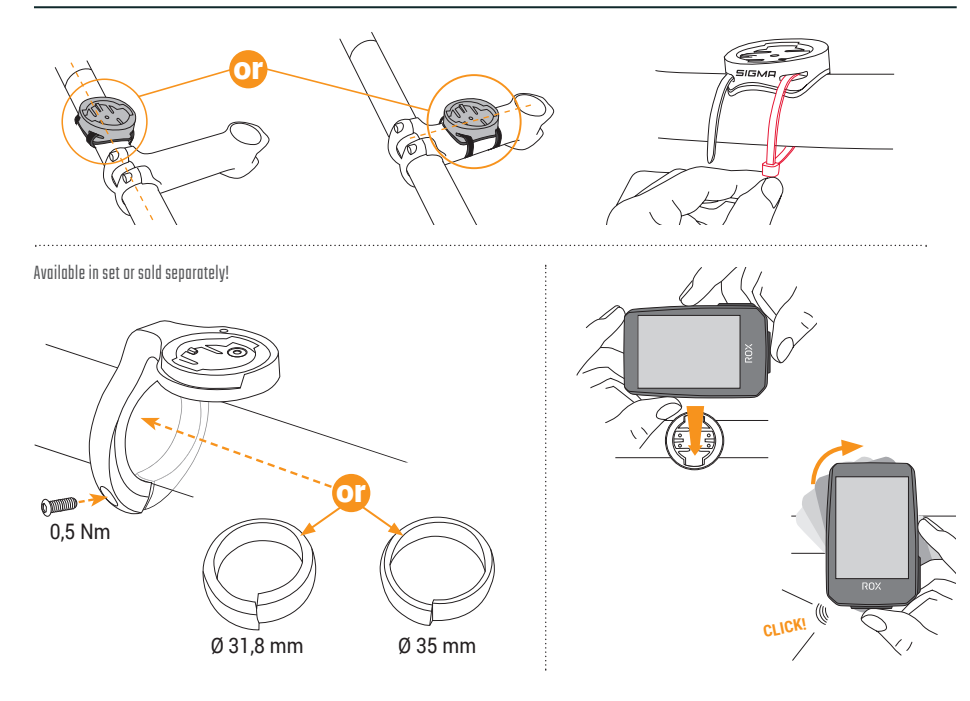

⊕

 $\bigoplus$ 

♠

# **BUTTON FUNCTIONS**

## EN

#### **START/STOP/MENU** Button **1**

- Start training
- Stop training
- $-$  Confirm input
- One menu level down
- Switch on the device (press for 3s)

## **Press and hold button:**

– Open and close menu

## **PLUS** Button **2**

- One page forward
- Increase value

#### **Press and hold button:**

– Save and reset training values

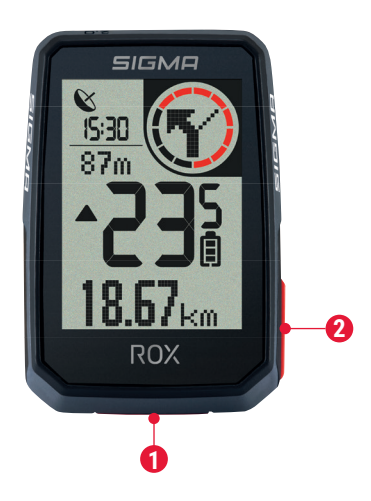

◈

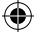

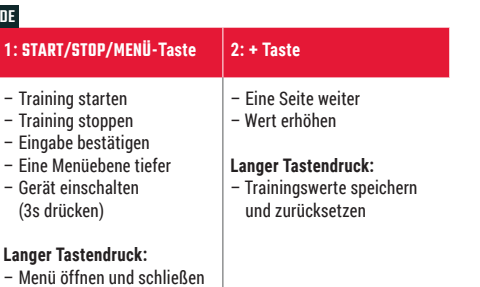

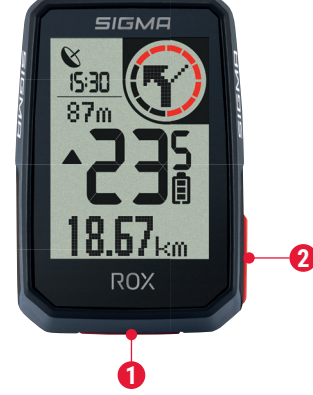

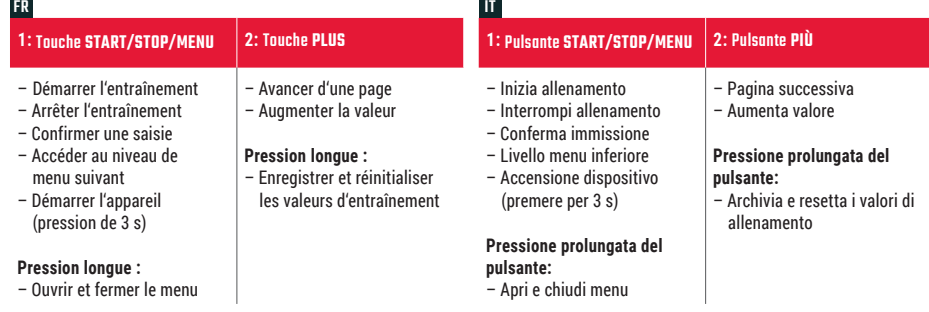

 $\bigoplus$ 

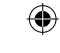

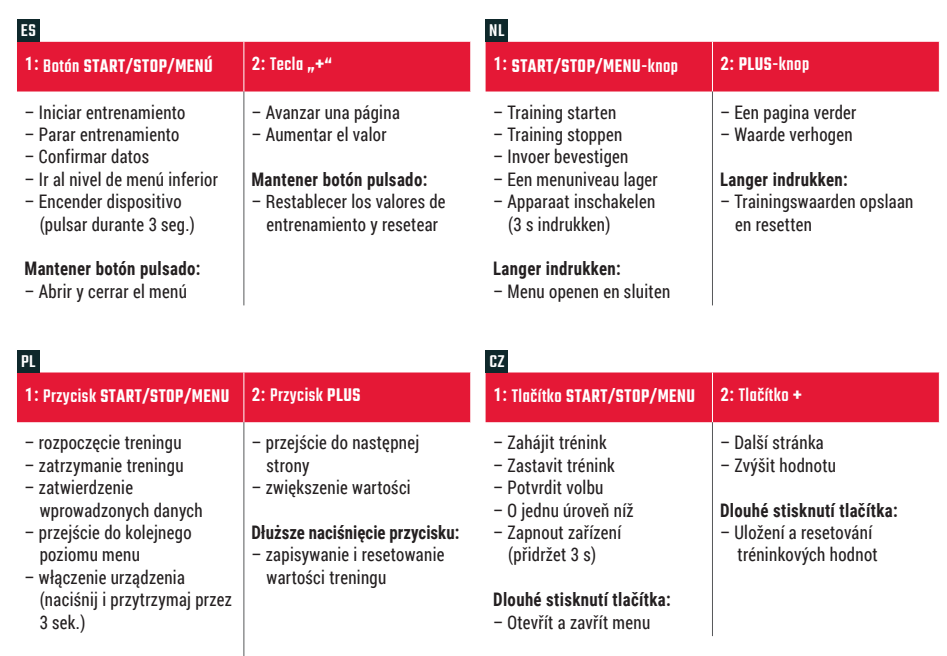

 $\bigoplus$ 

**Dłuższe naciśnięcie przycisku:** – otwarcie i zamknięcie menu

# **FIRST START**

EN

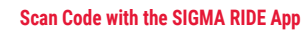

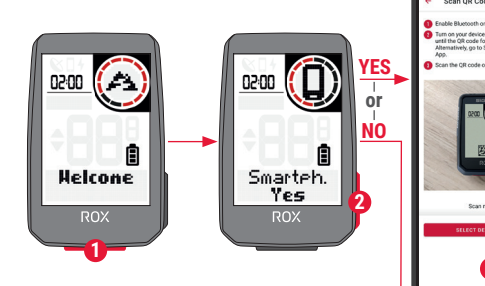

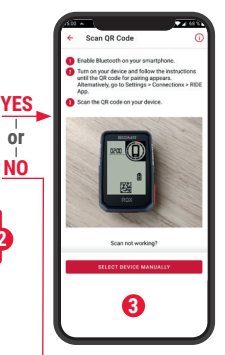

 $\bigoplus$ 

**2**

₿

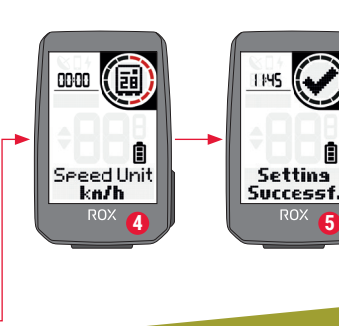

⊕

- **1** Press **START** Button for 5s to Wake-Up.
- **<sup>2</sup>** Choose **YES** to pair a Smartphone, choose **NO** to manually set the device.
- **3** Download SIGMA RIDE App and follow App instructions to configure your device. Scan Code with the SIGMA RIDE App
- **4** OR set device and user settings manually.
- **5** Enjoy your device and start your first ride!

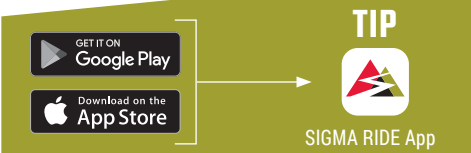

**The app offers you many functions for setting up and customising the ROX 2.0. For more information**  on the app functions, see the "SIGMA RIDE app" page.

FR**1.** Maintenez la touche **START** enfoncée pendant 5 s pour l'allumer.

DE **1.** Die **START**-Taste zur Aktivierung für 5 s gedrückt halten. **2.** Für die Kopplung mit einem Smartphone **JA** wählen, für die manuelle Geräteeinstellung **NEIN 3.** Die App SIGMA RIDE herunterladen und das Gerät anhand der Anleitung aus der App konfigurieren. Code mit der SIGMA RIDE App scannen **4. ODER** die Geräte- und Benutzereinstellungen manuell vornehmen**. 5.** Und nun viel Spaß mit dem Gerät und der ersten Fahrt! **TIPP:** Die APP bietet Ihnen viele Funktionen zum einstellen und individualisieren des ROX 2.0. Für weitere Informationen zu den Funktionen der App siehe Seite "SIGMA RIDE App".

IT **1.** Per l'attivazione tieni premuto il pulsante **START** per 5 s. **2.** Per l'accoppiamento a uno smartphone seleziona **SÌ**, per impostare manualmente il dispositivo seleziona **NO**. **3.** Scarica l'app SIGMA RIDE e configura il dispositivo seguendo le istruzioni dell'app. Scansiona il codice con l'app SIGMA RIDE **4. OPPURE** effettua manualmente le impostazioni del dispositivo e dell'utente. **5.** Buon divertimento con il dispositivo e la prima corsa! **CONSIGLIO:** l'APP offre molte funzioni per impostare e personalizzare il ROX 2.0. Maggiori informazioni sulle funzioni dell'app sono disponibili alla pagina "App SIGMA RIDE".

NL **1.** De **START**-knop voor het activeren gedurende 5 s ingedrukt houden. **2.** Kies **JA** voor de koppeling met een Smartphone, kies **NEE** voor de handmatige apparaatinstelling. **3.** Download de SIGMA RIDE app en configureer het apparaat aan de hand van de handleiding uit de app. Scan de code met de SIGMA RIDE-app **4. OF** de instellingen van de apparaten en gebruikersinstellingen handmatig uitvoeren. **5.** En nu veel plezier met het apparaat en de eerste rit! **TIP:** de app biedt u vele functies voor het instellen en het individualiseren van de ROX 2.0. Raadpleeg de pagina "SIGMA RIDE App" voor meer informatie over de functies van de app.

FR **1.** Maintenez la touche **START** enfoncée pendant 5 s pour l'allumer. **2.** Sélectionnez **OUI** pour la connexion avec un Smartphone et **NON** pour le réglage manuel de l'appareil. **3.** Téléchargez l'application SIGMA RIDE et configurer l'appareil en suivant les instructions de l'app. Scannez le code avec l'application SIGMA RIDE **4. OU** effectuez manuellement les réglages de l'appareil et de l'utilisateur. **5.** Et maintenant, il ne vous reste plus qu'à profiter de votre appareil et de votre première sortie! **Astuce :** l'application offre de nombreuses fonctions pour le réglage et la personnalisation de votre ROX 2.0. Pour plus d'informations sur les fonctions de l'application, voir la page "Application SIGMA RIDE".

ES **1.** Mantén pulsada la tecla **START** durante 5 segundos para encenderlo. **2.** Para enlazarlo <sup>y</sup> configurarlo con un smartphone, selecciona **SÍ**. Si quieres configurarlo manualmente, selecciona **NO**. **3.** Descárgate la app SIGMA RIDE y configura el dispositivo siguiendo las instrucciones de la propia app. Escanea el código con la aplicación SIGMA RIDE **4. TAMBIÉN** puedes efectuar manualmente los ajustes del dispositivo y de usuario. **5.** ¡Y ahora a disfrutar de tu equipo y de tu primera salida con él! **CONSEJO:** la APP te da muchas opciones para configurar y personalizar tu ROX 2.0. Encontrarás más información sobre las funciones de la app en la página "SIGMA RIDE App".

♠

PL **1.** W celu aktywacji naciśnij i przytrzymaj przez 5 sekund przycisk **START**. **2.** Połączenie ze smartfonem następuje po wybraniu **TAK**, ręczne wprowadzenie ustawień urządzenia jest możliwe po wybraniu **NIE**. **3.** Pobierz aplikację SIGMA RIDE i skonfiguruj urządzenie zgodnie <sup>z</sup> instrukcjami <sup>w</sup> aplikacji. Zeskanuj kod za pomocą aplikacji SIGMA RIDE **4. ALBO** ręcznie wprowadź ustawienia urządzenia i użytkownika. **5.** Teraz pozostaje nam tylko życzyć szerokiej drogi! **PORADA:** Aplikacja zawiera liczne funkcje umożliwiające wprowadzanie ustawień i indywidualizację urządzenia ROX 2.0. Więcej informacji na temat funkcji aplikacji możesz znaleźć na stronie "SIGMA RIDE App"

CZ **1.** Stiskni tlačítko **START** <sup>a</sup> přidrž 5 sekund. **2.** Pro připojení ke smartphonu vyber **ANO**, pro manuální nastavení zařízení vyber **NE**. **3.** Stáhni si aplikaci SIGMA RIDE <sup>a</sup> zařízení nastav podle návodu <sup>v</sup> aplikaci. Naskenujte kód pomocí aplikace SIGMA RIDE **4. NEBO** nastav zařízení a uživatelské volby manuálně. **5.** Teď už si zařízení jen užívej <sup>a</sup> pořádně si vychutnej první jízdu! **TIP:** Aplikace nabízí spoustu funkcí pro individuální nastavení ROX 2.0. Další informace ohledně funkcí nalezneš <sup>v</sup> aplikaci "SIGMA RIDE App".

♠

# **TRAINING**

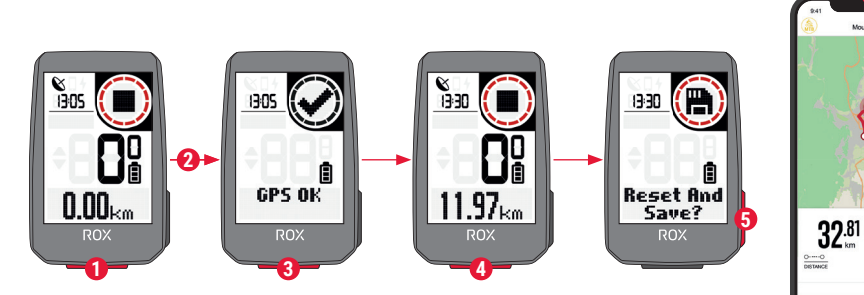

♠

 $\bigoplus$ 

- **1** Press **START** button for 3s to start the device.
- **2** Don't move and search for clear sky location for fast GPS fix.
- **3** Wait for "GPS OK". Press START button to start the training session.
- **<sup>4</sup>** Press **START** button to stop the training session.
- **5** Hold "<sup>+</sup>" button to reset training values and save your training.
- **<sup>6</sup>** Sync with Smartphone for full data analysis and sharing.

raining  $\left(\overrightarrow{\bullet}\right)$  start SIGMA RIDE App

**6**

Mountainhão

 $\mathcal{E}$ 

×

 $1:06*$ 

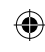

DE **1.** Zum Starten des Geräts die **START**-Taste für 3 s gedrückt halten. **2.** Um das GPS-Signal rasch zu lokalisieren, nach einem Standort unter freiem Himmel suchen und diesen nicht mehr verändern. **3.** Die Meldung "GPS OK" abwarten. Zum Start des Trainings **START** drücken. **4.** Zum Beenden des Trainings erneut die **START**-Taste drücken. **5.** Die Taste **"+"** gedrückt halten, um die Trainingswerte zurückzusetzen und das Training zu speichern. **6.** Synchronisation mit dem Smartphone durchführen. Nun können die Daten analysiert und geteilt werden.

IT **1.** Per avviare il dispositivo, tieni premuto il pulsante **START** per 3 s. **2.** Per localizzare velocemente il segnale GPS, cerca una posizione all'aperto <sup>e</sup> non modificarla più. **3.** Attendi la notifica "GPS OK". Per avviare l'allenamento premi **START**. **4.** Per terminare l'allenamento premi di nuovo il pulsante **START**. **5.** Per resettare i valori di allenamento e archiviare l'allenamento tieni premuto il pulsante "**+**". **6.** Effettua la sincronizzazione con lo smartphone. Quindi puoi analizzare e condividere i dati.

NL **1.** Houd om het apparaat te starten de **START**-knop gedurende 3 s ingedrukt. **2.** Om het GPS-signaal snel te lokaliseren, naar een locatie onder een open hemel zoeken en deze niet meer wijzigen. **3.** Wacht op de melding "GPS OK". Druk op **START** om de training te starten. **4.** Druk om de training te beëindigen opnieuw op de **START**-knop. **5.** Houd de knop "**+**" ingedrukt, om de trainingswaarden te resetten en de training op te slaan. **6.** Voer de synchronisatie met de smartphone door. Nu kunnen de data worden geanalyseerd en gedeeld.

FR **1.** Maintenez la touche **START** enfoncée pendant 3 s pour démarrer l'appareil. **2.** Pour localiser rapidement le signal GPS, cherchez un endroit dégagé et arrêtez de bouger. **3.** Attendre le message "GPS OK". Appuyez sur **START** pour démarrer l'entraînement. **4.** Appuyez à nouveau sur **START** pour arrêter l'entraînement. **5.** Maintenez la touche "**+**" enfoncée pour réinitialiser les valeurs d'entraînement et enregistrer l'entraînement. **6.** Procédez à la synchronisation avec le Smartphone. Il est alors possible d'analyser et de partager les données.

ES **1.** Para encender el dispositivo, mantén pulsada la tecla **START** durante 3 segundos. **2.** Para recibir rápidamente la señal del GPS deberás estar en un lugar a cielo abierto y no moverte. **3.** Espera hasta que aparezca el mensaje "GPS OK". Para comenzar a registrar el entrenamiento, pulsa **START**. **4.** Para terminar el registro del entrenamiento, vuelve a pulsar **START**. **5.** Mantén pulsada la tecla "**+**" para guardar los datos del entrenamiento y luego resetear el dispositivo. **6.** Completa la sincronización con tu smartphone. Una vez terminada, podrás intercambiar los datos sin problemas.

♠

PL **1.** W celu uruchomienia urządzenia naciśnij i przytrzymaj przez 3 sekundy przycisk **START**. **2.** Aby szybko zlokalizować sygnał GPS, poszukaj na zewnątrz miejsca pod gołym niebem i nie zmieniaj go. **3.** Poczekaj, aż pojawi się komunikat "GPS OK". Naciśnij przycisk **START**, aby rozpocząć trening. **4.** Aby zakończyć trening, ponownie naciśnij przycisk **START**. **5.** Naciśnij i przytrzymaj przycisk "**+**", aby zresetować wartości treningu i zapisać trening. **6.** Przeprowadź synchronizację ze smartfonem. Teraz możesz analizować i udostępniać dane.

CZ **1.** Pro spuštění zařízení stiskni <sup>a</sup> podrž 3 sekundy tlačítko **START**. **2.** Pro rychlé vyhledání GPS signálu si najdi nějaké místo pod širým nebem a zůstaň na něm stát. **3.** Vyčkej na zprávu "GPS OK". Pro spuštění tréninku sitskni tlačítko **START**. **4.** Pro ukončení tréninku znovu stiskni tlačítko **START**. **5.** Pro vynulování údajů <sup>a</sup> uložení tréninku stiskni tlačítko "**+**". **6.** Proveď synchronizaci se smartphonem. Nyní můžeš data analyzovat <sup>a</sup> sdílet.

## **MENU OVERVIEW**

## EN

#### MAIN MENU

- **1** Hold **START** button, when training is **NOT started**.
- **2** You have access to the main menu with all the functions of the ROX 2.0.

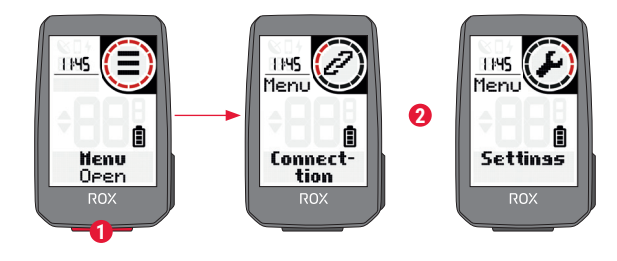

#### SHORT CUT MENU

- **1** Hold **START** button, when training is **active or in auto pause**.
- **<sup>2</sup>** You can edit the most important settings during training.

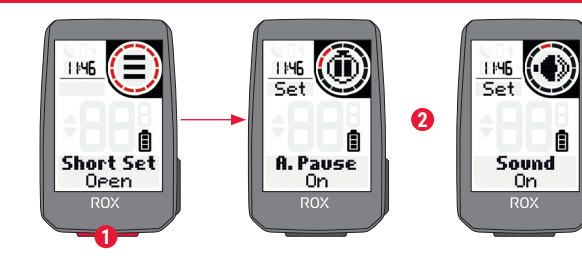

FR

⊕

◈

DE**HAUPTMENÜ**

## DE **HAUPTMENÜ**

 **1.** Die **START**-Taste gedrückt halten, während **NOCH KEIN** Training gestartet wurde. **2.** Sie haben Zugriff auf das Hauptmenü mit allen Funktionen des ROX 2.0.

#### **KURZMENÜ**

 **1.** Die **START**-Taste gedrückt halten, während ein Training **läuft oder während einer automatischen Pause**. **2.** Die wichtigsten Einstellungen lassen sich auch während des Trainings ändern.

## IT **MENU PRINCIPALE**

**1.** Tieni premuto il pulsante **START, PRIMA** di avviare l'allenamento. **2.** Hai accesso al menu principale con tutte le funzioni del ROX 2.0.

#### **MENU RAPIDO**

 **1.** Tieni premuto il pulsante **START durante l'allenamento o durante una pausa automatica**. **2.** Puoi modificare le impostazioni principali anche durante l'allenamento.

## NL **HOOFDMENU**

 **1.** Houd de **START**-knop ingedrukt, terwijl er **NOG GEEN** training is gestart. **2.** U heeft toegang tot het hoofdmenu met alle functies van de ROX 2.0.

#### **SNELMENU**

**1.** Houd de **START**-knop ingedrukt, terwijl een **training loopt of tijdens een automatische pauze**. **2.** De belangrijkste instellingen kunnen tijdens de training worden gewijzigd.

## **FR** MENU PRINCIPAL

 **1.** Maintenez la touche **START** enfoncée lorsqu'**AUCUN** entraînement <sup>n</sup>'a **ENCORE** été démarré. **2.** Vous accédez au menu principal avec toutes les fonctions du ROX 2.0.

## **MENU ABRÉGÉ**

 **1.** Maintenez la touche **START** enfoncée lorsqu'un entraînement est en cours ou **pendant une pause automatique. 2.** Les principaux réglages peuvent être modifiés pendant l'entraînement.

## ES **MENÚ PRINCIPAL**

**1.** Mantén pulsada la tecla **START ANTES** de empezar el entrenamiento.

**2.** Ahora tendrás acceso al menú principal con todas las funciones del ROX 2.0.

#### **MENÚ ABREVIADO**

 **1.** Mantén pulsada la tecla **START DURANTE el entrenamiento o cuando se haya pausado automáticamente**. **2.** Los ajustes más importantes los puedes configurar también durante el entrenamiento.

♠

## PL **MENU GŁÓWNE**

**1.** Naciśnij i przytrzymaj przycisk **START, ZANIM** zostanie rozpoczęty trening. **2.** Teraz możliwy jest dostęp do menu głównego <sup>z</sup> wszystkimi funkcjami urządzenia ROX 2.0.

## **MENU SKRÓCONE**

**1.** W trakcie **treningu lub automatycznej pauzy naciśnij i przytrzymaj przycisk START**. **2.** Najważniejsze ustawienia możesz modyfikować również w trakcie treningu.

## **DZ** HLAVNÍ MENU

**1.** Přidrž stisknuté tlačítko **START** ještě předtím, **NEŽ SPUSTÍŠ TRÉNINK**. **2.** Nyní máš přístup <sup>k</sup> hlavnímu menu se všemi funkcemi zařízení ROX 2.0.

**ZKRÁCENÉ MENU 1.** Přidrž stisknuté tlačítko **START při probíhajícím tréninku nebo při automatické pauze**. **2.** Nejdůležitější nastavení lze měnit i během tréninku.

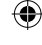

க்

09:46:0

# **SETTINGS**

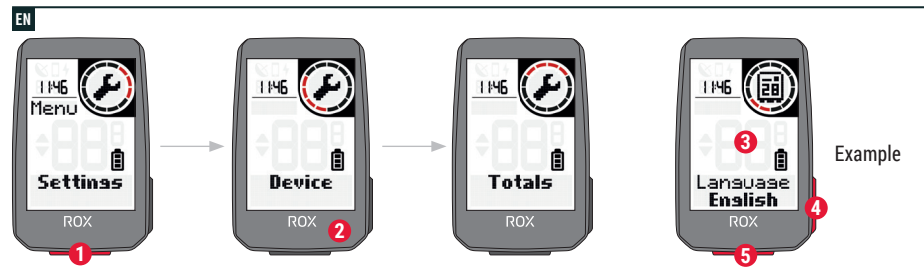

 $\bigoplus$ 

◈

- **1** Choose **Settings** in main menu to set the device.
- **<sup>2</sup>** You can edit Device settings and Totals.
- **<sup>3</sup>** Choose a setting you want to edit and press **START** button to set.
- **<sup>4</sup>** Press **"+"** button to increase a value or to toggle through options.
- **5** Press START button to confirm the settings
- **6** Use the App to set your training views.
- **<sup>7</sup>** Use the App or SIGMA DATA CENTER to update your firmware.

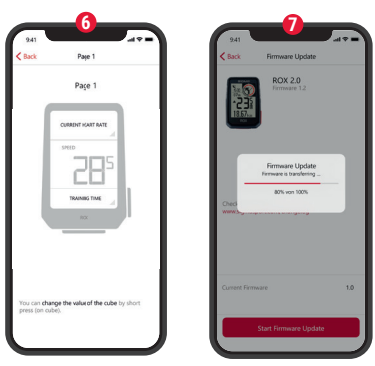

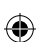

man einen Wert erhöhen oder zwischen Optionen umschalten. **5.** Zur Bestätigung der Einstellungen **START** drücken. **6.** Mit der App können Trainingsansichten festgelegt werden. **7.** Zum Update der Firmware kann man die App oder das SIGMA DATA CENTER verwenden. IT **1.** Per impostare il dispositivo, nel menu principale seleziona **"Impostazioni"**. **2.** Qui puoi elaborare le impostazioni del dispositivo e i valori totali. **3.** Seleziona l'impostazione da modificare <sup>e</sup> per definirla premi il pulsante **START**. **4.** Con il pulsante **"+"** puoi aumentare un valore o passare da un'opzione all'altra. **5.** Per confermare le impostazioni premi **START**. **6.** Con l'app puoi definire le visualizzazioni allenamento. **7.** Per aggiornare il firmware puoi usare l'app <sup>o</sup> il SIGMA DATA CENTER.NL **1.** Kies voor het instellen van het apparaat **"Instellingen"** in het hoofdmenu. **2.** Hier kunnen apparaatinstellingen en totaalwaarden worden bewerkt. **3.** Kies de te wijzigen instelling en druk voor het vastleggen op de **START**-knop. **4.** Met de knop **"+"** kan men een waarde verhogen of tussen opties schakelen. **5.** Druk op **START** om de instellingen te bevestigen. **6.** Met de app kunnen trainingsweergaven worden vastgelegd. **7.** Om de firmware te updaten kan men de app of het SIGMA DATA CENTER gebruiken. valeur ou de basculer entre plusieurs options. **5.** Appuyez sur **START** pour confirmer les réglages. **6.** L'app permet de définir les aperçus des entraînements. **7.** L'application ou le SIGMA DATA CENTER peuvent être utilisés pour mettre le Firmware à jour. ES **1.** Para configurar el dispositivo, selecciona **"Ajustes"** en el menú principal. **2.** Aquí podrás editar los ajustes del dispositivo y los valores principales. **3.** Selecciona el ajuste <sup>a</sup> modificar y presiona **START** para hacerlo. **4.** Con la tecla **"+"** podrás aumentar un valor o pasar de una opción a otra. **5.** Pulsa **START** para confirmar todos los ajustes. **6.** La app te permite configurar diferentes vistas de entrenamiento. **7.** Para actualizar el firmware puedes usar la app <sup>o</sup> acceder al DATA CENTER de SIGMA.PL **1.** W celu przygotowania urządzenia do pracy <sup>w</sup> menu głównym wybierz **"Ustawienia"**. **2.** W tym miejscu możesz edytować ustawienia urządzenia i wartości łączne. **3.** Wybierz edytowane ustawienie i naciśnij przycisk **START** <sup>w</sup> celu wprowadzenia wartości. **4.** Za pomocą przycisku **"+"** możesz zwiększyć wartość lub przełączać się pomiędzy opcjami. **5.** W celu zatwierdzenia ustawień naciśnij przycisk **START**. **6.** Za pomocą aplikacji możesz wprowadzać widoki treningów. **7.** Aktualizację oprogramowania możesz przeprowadzić za pomocą aplikacji lub SIGMA DATA CENTER.

**FR** 1. Sélectionnez "Réglages" dans le menu principal pour configurer l'appareil. **2.** Les paramètres de l'appareil et les valeurs totales peuvent être édités ici. **3.** Sélectionnez le réglage à modifier et appuyer sur **START** pour le modifier. **4.** La touche **"+"** permet d'augmenter une

♠

DE **1.** Zum Einrichten des Geräts im Hauptmenü **"Einstellungen"** wählen. **2.** Hier können Geräteeinstellungen und Gesamtwerte bearbeitet werden. **3.** Die zu ändernde Einstellung auswählen und zur Festlegung die **START**-Taste drücken. **4.** Mit der Taste **"+"** kann

CZ **1.** Pro nastavení zařízení vyber <sup>v</sup> hlavním menu položku **"Nastavení"**. **2.** Tady můžeš provádět nastavení zařízení <sup>a</sup> upravovat obecné údaje. **3.** Vyber položku nastavení, kterou chceš změnit, <sup>a</sup> potvrď tlačítkem **START**. **4.** Tlačítkem **"+"** můžeš hodnotu zvýšit nebo přepínat mezi možnostmi. **5.** Pro potvrzení nastavení stiskni **START**. **6.** V aplikaci lze provádět nastavení tréninkových obrazovek. **7.** K aktualizaci firmware můžeš použít aplikaci nebo SIGMA DATA CENTER.

# **E-BIKE CONNECTION**

EN

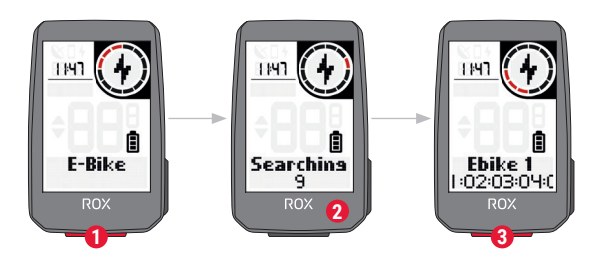

◈

 $\bigoplus$ 

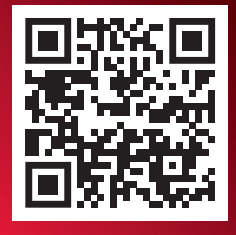

Check QR Code for compatible eBIKEs goto.sigmasport.com/rox2-0-ebike

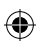

**<sup>1</sup>** Choose **Main Menu > Connection > E-Bike** to pair a new E-Bike or manage paired Bike.

- 2 Make sure that E-Bike is switched on!
- **<sup>3</sup>** Press **START** button to pair E-Bike.

27.11.2023 27.11.2023 09:46:041:97:60

DE **1. Hauptmenü > Verbindung > E-Bike** wählen, um ein neues E-Bike zu koppeln oder gekoppelte Bikes zu verwalten. **2.** Das E-Bike muss dafür eingeschaltet sein! **3.** Zur Kopplung des E-Bikes **START** drücken.

FR **1.** Sélectionnez **MENU PRINCIPAL > CONNEXION > E-BIKE** pour connecter un nouvel E-Bike ou gérer les E-Bikes connectés. **2.** Pour cela l'E-Bike doit être allumé! **3.** Appuyez sur **START** pour connecter l'E-Bike.

IT **1.** Vai in **Menu principale > Collegamento > E-Bike**, per accoppiare una nuova e-bike o gestire le e-bike accoppiate. **2.** A tal fine la e-bike deve essere accesa! **3.** Per accoppiare la e-bike premi **START**.

ES **1. Menú principal > Conectar > Seleccionar** e-Bike para enlazar una nueva bicicleta eléctrica o administrar bicis ya conectadas. **2.** Para ello, ¡la bici eléctrica deberá estar encendida! **3.** Para enlazar la bici, pulsa **START.**

⊕

NL **1. Hoofdmenu > Verbinding > E-bike** kiezen, om een nieuwe e-bike te koppelen of gekoppelde e-bikes te beheren. **2.** De E-Bike moet daarvoor zijn ingeschakeld! **3.** Druk op **START** om de E-Bike te koppelen.

PL **1.** Wybierz **Menu główne > Połączenie > E-bike**, aby połączyć nowy rower elektryczny lub zarządzać połączonymi rowerami. **2.** Rower elektryczny musi być włączony! **3.** W celu połączenia roweru elektrycznego naciśnij przycisk **START**.

CZ **1.** Pro připojení nového e-biku nebo úpravu již připojených e-biků vyber možnost **Hlavní menu > Připojení > E-Bike**. **2.** E-bike musí být přitom zapnutý. **3.** Pro připojení e-biku stiskni **START**.

## **SIGMA RIDE APP**

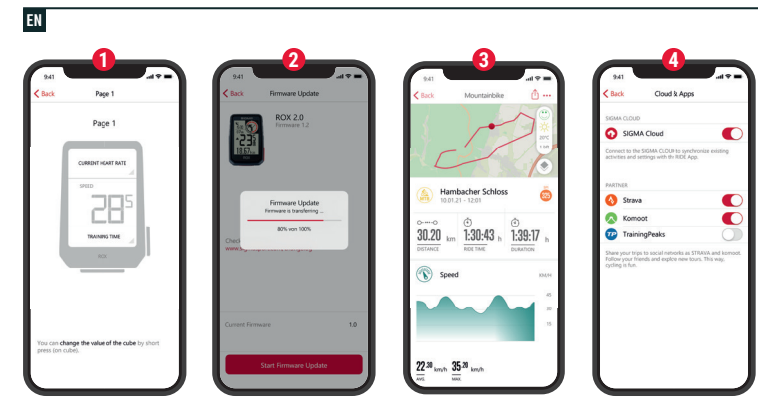

◈

- **1** Set Device and Training Views
- **2** Firmware Update
- **3** Analyze your training
- **4** Share your data

and many more...

**! TIP:** Check for Firmware Updates regularly. To access the changelog, follow this link:

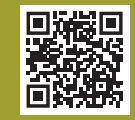

 $\bigoplus$ 

goto.sigmasport.com/ rox2-0-updates

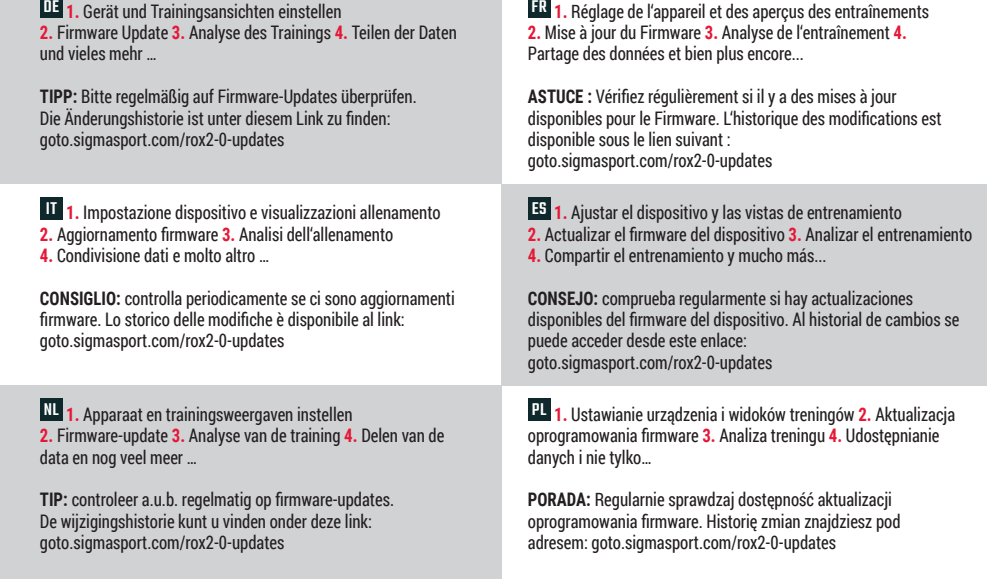

 $\bigoplus$ 

♠

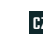

 $\overline{\mathbf{F}}$  1. Nastavení zařízení a tréninkových obrazovek 2. Aktualizace firmware 3. Analýza tréninku 4. Sdílení dat a další možnosti ..

TIP: Pravidelně prováděj aktualizaci firmware. Historii změn firmwaru najdeš pod odkazem: goto.sigmasport.com/rox2-0-updates

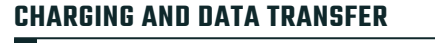

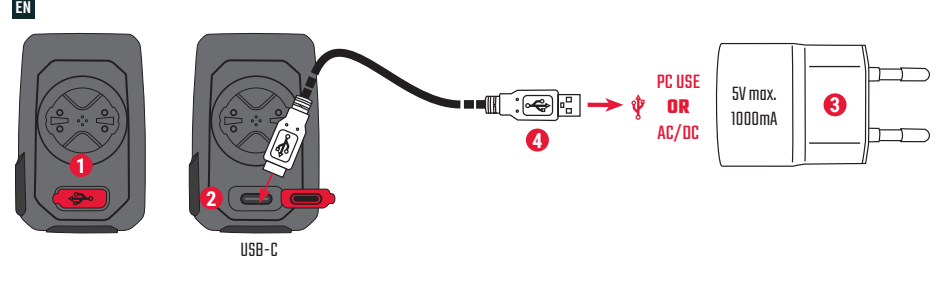

◈

- **1** Open USB Cover.
- **2** Insert USB-C cable. Check that the cable and port are dry!

**3** Charge with 5V max. 1000mA **4** Connect to PC for data transfer. ⊕

**! IMPORTANT**: Please ensure that the USB cover is always closed before starting a training session.

l050-4\_SIGMA-ROX-2.0-Kurzanleitung-130x100mm\_quer.indd ಜ

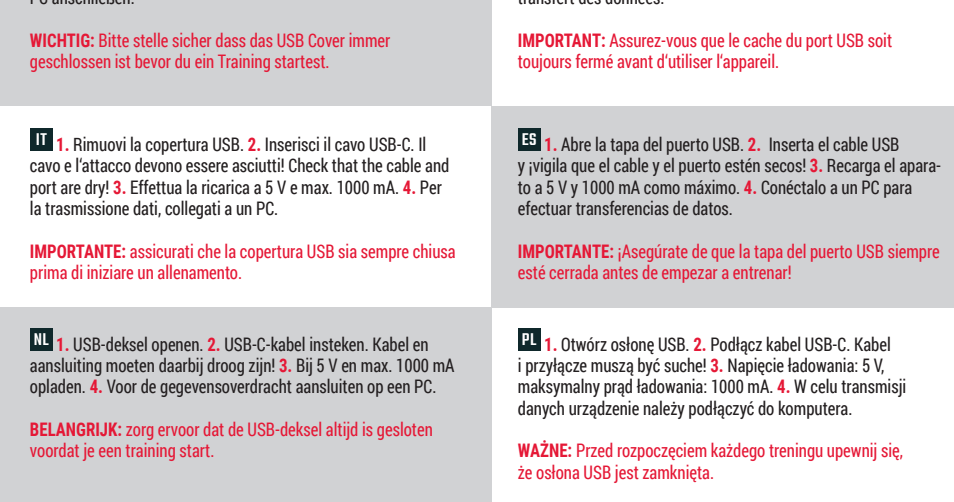

⊕

♠

FR **1.** Retirez le cache du port USB. **2.** Connectez le câble USB-C. Le câble et le port doivent être secs ! **3.** Chargez avec une puissance de 5 V et max. 1000 mA. **4.** Connectez à un PC pour le

⊕

transfert des données.

CZ **1.** Odklop krytku USB portu. **2.** Zasuň kabel USB-C. Kabel i port musejí být suché! **3.** Nabíjej při 5 V <sup>a</sup> max. 1000 mA. **4.** Pro přenos dat připoj zařízení k PC.

**DŮLEŽITÉ:** Dávej pozor, aby krytka USB portu byla vždy nasazená, než zahájíš trénink.

DE **1.** USB-Abdeckung öffnen. **2.** USB-C-Kabel einstecken. Kabel und Anschluss müssen dabei trocken sein! **3.** Bei 5 V und max. 1000 mA aufladen. **4.** Für die Datenübertragung an einen

PC anschließen.

# **TECHNICAL INFORMATION**

## EN

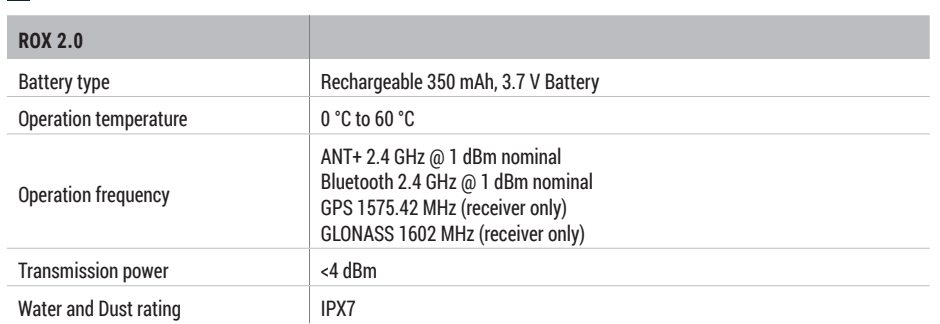

 $\bigoplus$ 

 $\bigoplus$ 

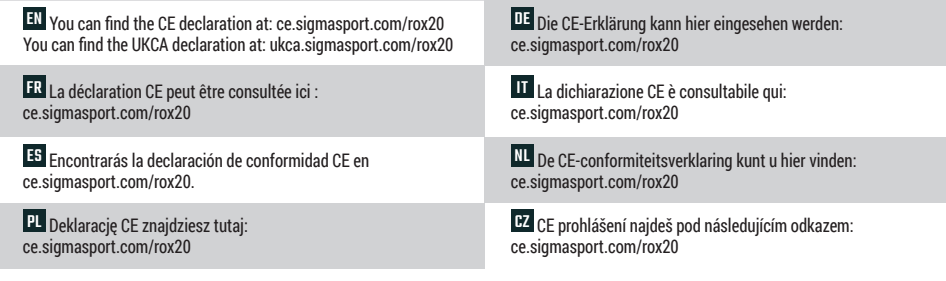

EN Please note that our ROX devices have only been tested in the laboratory and in the field in conjunction with original SIGMA mounting systems. Accordingly, we can only grant guarantee or warranty claims for damage resulting from the connection of the bike computer to a mounting system for devices connected to original SIGMA mounting systems.

DE Bitte beachten Sie, dass unsere ROX-Geräte ausschließlich in Verbindung mit Original-SIGMA-Haltesysteme im Labor und im Feld getestet worden sind. Entsprechend können wir nur für mit Original-SIGMA-Haltesysteme verbundene Geräte Garantie- bzw. Gewährleistungsansprüche bezogen auf Schäden gewähren, die aus der Verbindung des Fahrradcomputers mit einem Haltesystem resultieren.

**FR** Veuillez noter que nos appareils ROX ont été testés en laboratoire et sur le terrain exclusivement en liaison avec des systèmes de fixation SIGMA d'origine. En conséquence, nous ne pouvons accorder de garantie ou de droits à la garantie pour les dommages résultant de la connexion du compteur de vélo à un système de fixation que pour les appareils connectés à des systèmes de fixation SIGMA originaux.

ES Tenga en cuenta que nuestros aparatos ROX sólo han sido probados en el laboratorio y sobre el terreno en combinación con sistemas de montaje originales de SIGMA. En consecuencia, solo podemos conceder derechos de garantía por daños derivados de la conexión del ciclo computador a un sistema de montaje para dispositivos conectados a sistemas de montaje originales de **SIGMA** 

PL Należy pamiętać, że nasze urządzenia ROX zostały przetestowane <sup>w</sup> laboratorium i <sup>w</sup> terenie wyłącznie w połączeniu <sup>z</sup> oryginalnymi systemami montażowymi SIGMA. W związku <sup>z</sup> tym możemy udzielać gwarancji lub rękojmi za szkody wynikające <sup>z</sup> podłączenia komputera rowerowego do systemu montażowego tylko <sup>w</sup> przypadku urządzeń podłączonych do oryginalnych systemów montażowych SIGMA.

IT Si prega di notare che i nostri dispositivi ROX sono stati testati in laboratorio e sul campo solo in combinazione con sistemi di montaggio originali SIGMA. Di conseguenza, possiamo concedere garanzie per danni derivanti dal collegamento del computer da bicicletta a un sistema di montaggio solo per dispositivi collegati a sistemi di montaggio SIGMA originali.

♠

NL Houd er rekening mee dat onze ROX-apparaten alleen in het laboratorium en in de praktijk zijn getest in combinatie met originele SIGMA-montagesystemen. Dienovereenkomstig kunnen wij garantieclaims of garantieclaims voor schade die het gevolg is van de aansluiting van de fietscomputer op een montagesysteem alleen toekennen voor apparaten die zijn aangesloten op originele SIGMA montagesystemen.

CZ Upozorňujeme, že naše zařízení ROX byla testována pouze v laboratoři a <sup>v</sup> terénu ve spojení <sup>s</sup> originálními montážními systémy SIGMA. Proto můžeme poskytnout záruku nebo záruční nároky na škody vzniklé <sup>v</sup> důsledku připojení cyklistického počítače k montážnímu systému pouze na zařízení připojená k originálním montážním systémům SIGMA.

 $\sim$ 

050-4\_SIGMA-ROX-2.0-Kurzanleitung-130x100mm\_quer.indd

## **SIGMA-ELEKTRO GmbH**

Dr.-Julius-Leber-Straße 15 67433 Neustadt/Weinstraße Germany kundenservice@sigmasport.com

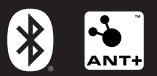

 $\bigoplus$ 

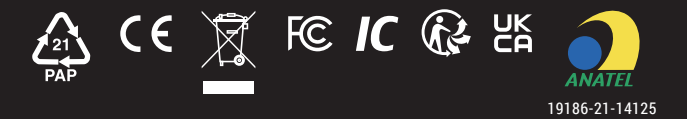

 $\circledcirc$ 

⊕

*www.sigmasport.com*

081050/4